### *Technical Manual*

*Of*

## *Intel Bay Trail Series CPU Based Mini-ITX M/B*

**NO.G03-NF9HB-F**

**Revision:** 3**.0**

**Release date: July 9, 2024**

**Trademark:**

**\* Specifications and Information contained in this documentation are furnished for information use only, and are subject to change at any time without notice, and should not be construed as a commitment by manufacturer.**

### **Environmental Protection Announcement**

Do not dispose this electronic device into the trash while discarding. To minimize pollution and ensure environment protection of mother earth, please recycle.

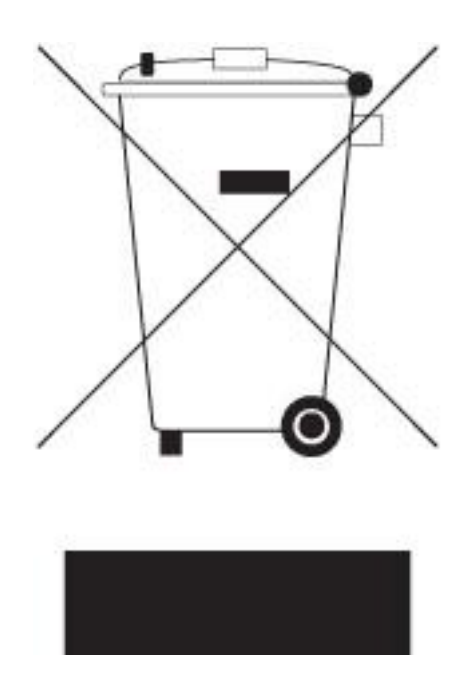

## **TABLE OF CONTENT**

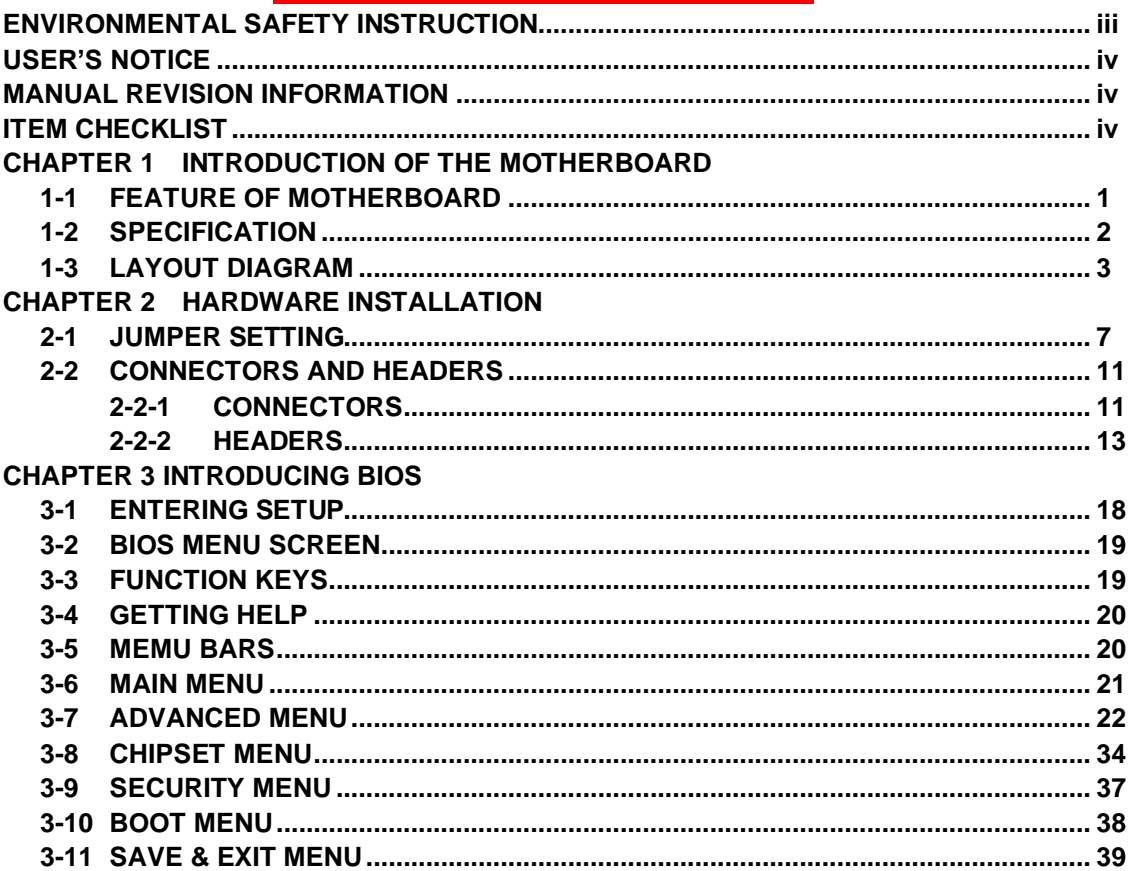

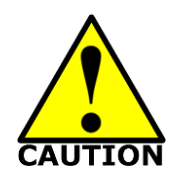

- Avoid the dusty, humidity and temperature extremes. Do not place the product in any area where it may become wet.
- 0 to 60 centigrade is the suitable temperature. (The figure comes from the request of the main chipset)
- ⚫ Generally speaking, dramatic changes in temperature may lead to contact malfunction and crackles due to constant thermal expansion and contraction from the welding spots' that connect components and PCB. Computer should go through an adaptive phase before it boots when it is moved from a cold environment to a warmer one to avoid condensation phenomenon. These water drops attached on PCB or the surface of the components can bring about phenomena as minor as computer instability resulted from corrosion and oxidation from components and PCB or as major as short circuit that can burn the components. Suggest starting the computer until the temperature goes up.
- ⚫ The increasing temperature of the capacitor may decrease the life of computer. Using the close case may decrease the life of other device because the higher temperature in the inner of the case.
- Attention to the heat sink when you over-clocking. The higher temperature may decrease the life of the device and burned the capacitor.

### **USER'S NOTICE**

**COPYRIGHT OF THIS MANUAL BELONGS TO THE MANUFACTURER. NO PART OF THIS MANUAL, INCLUDING THE PRODUCTS AND SOFTWARE DESCRIBED IN IT MAY BE REPRODUCED, TRANSMITTED OR TRANSLATED INTO ANY LANGUAGE IN ANY FORM OR BY ANY MEANS WITHOUT WRITTEN PERMISSION OF THE MANUFACTURER.**

**THIS MANUAL CONTAINS ALL INFORMATION REQUIRED TO USE THIS MOTHER-BOARD SERIES AND WE DO ASSURE THIS MANUAL MEETS USER'S REQUIREMENT BUT WILL CHANGE, CORRECT ANY TIME WITHOUT NOTICE. MANUFACTURER PROVIDES THIS MANUAL "AS IS" WITHOUT WARRANTY OF ANY KIND, AND WILL NOT BE LIABLE FOR ANY INDIRECT, SPECIAL, INCIDENTAL OR CONSEQUENTIAL DAMAGES (INCLUDING DAMAGES FOR LOSS OF PROFIT, LOSS OF BUSINESS, LOSS OF USE OF DATA, INTERRUPTION OF BUSINESS AND THE LIKE).**

**PRODUCTS AND CORPORATE NAMES APPEARING IN THIS MANUAL MAY OR MAY NOT BE REGISTERED TRADEMARKS OR COPYRIGHTS OF THEIR RESPECTIVE COMPANIES, AND THEY ARE USED ONLY FOR IDENTIFICATION OR EXPLANATION AND TO THE OWNER'S BENEFIT, WITHOUT INTENT TO INFRINGE.**

#### **Manual Revision Information**

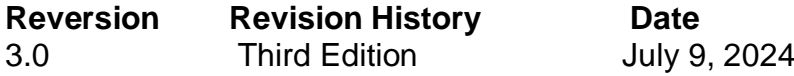

#### **Item Checklist**

 $\triangledown$  Motherboard

- $\triangledown$  Cable(s)
- $\boxtimes$  I/O Back panel shield

## **Chapter 1**

## **Introduction of the Motherboard**

### **1-1 Feature of Motherboard**

- Onboard Intel<sup>®</sup> Bay Trail Series Processor, with low power consumption never denies high performance
- Support 2<sup>\*</sup> DDR3L 1066/1333 MHz SO-DIMM, up to 8GB
- Support 1\*full-size Mini-PCIE connector
- Support 1<sup>\*</sup>m-SATA connector
- Support 2 \* SATAII port
- Support 4 \* RJ45 LAN port
- Support USB 3.0 data transport demand
- Support CPU Over-Temperature protection
- Support CPU Over-Current/Under Voltage protection
- Support DRAM Over-Current/Under Voltage protection
- Supports ACPI S3 Function
- Compliance with EuP Standard
- Support CPU Smart FAN
- Support Watchdog Technology

## **1-2 Specification**

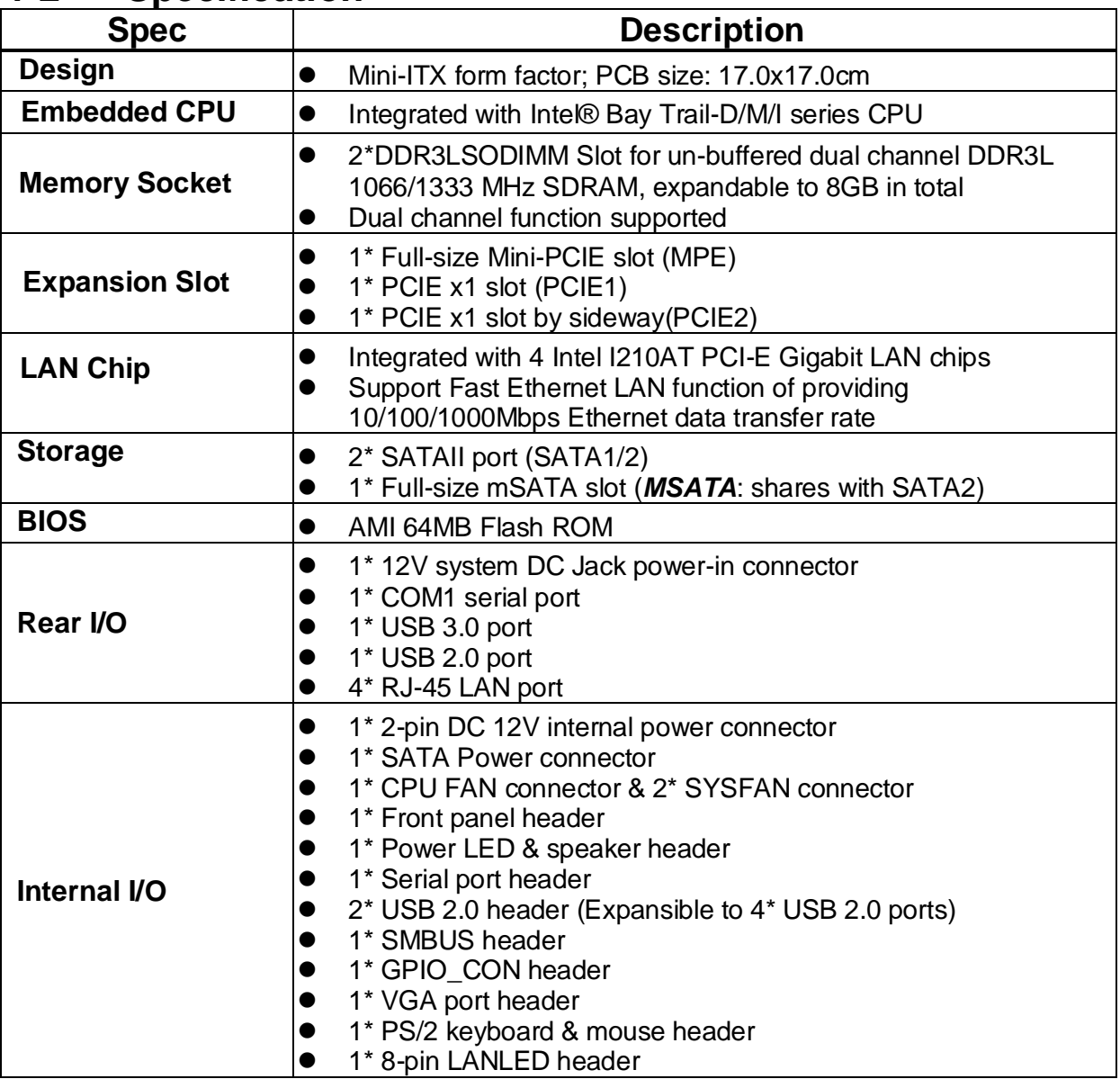

### **1-3 Layout Diagram**

### *Rear IO Diagram*

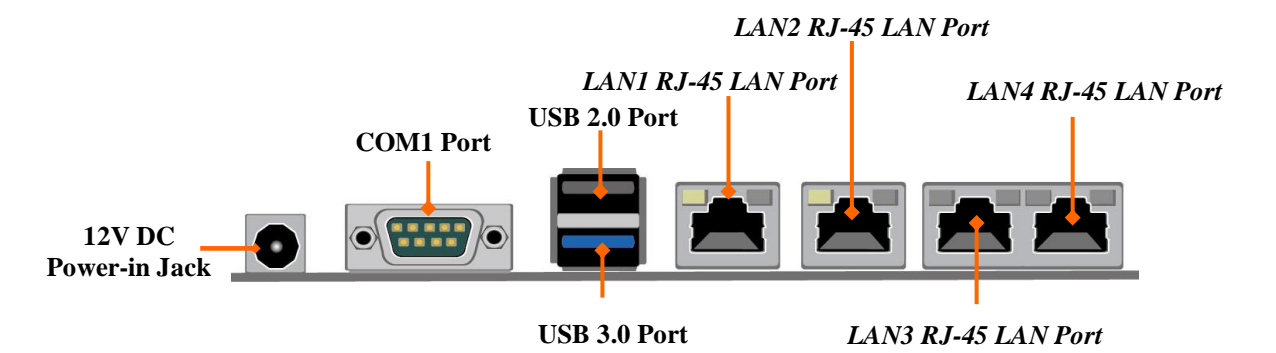

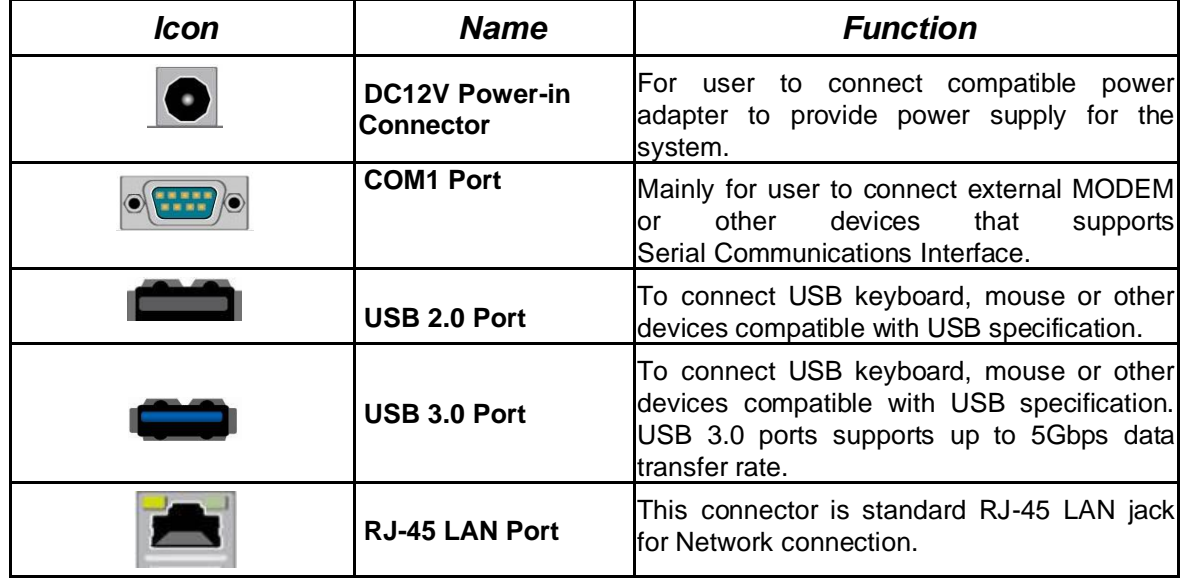

### *Motherboard Internal Diagram*

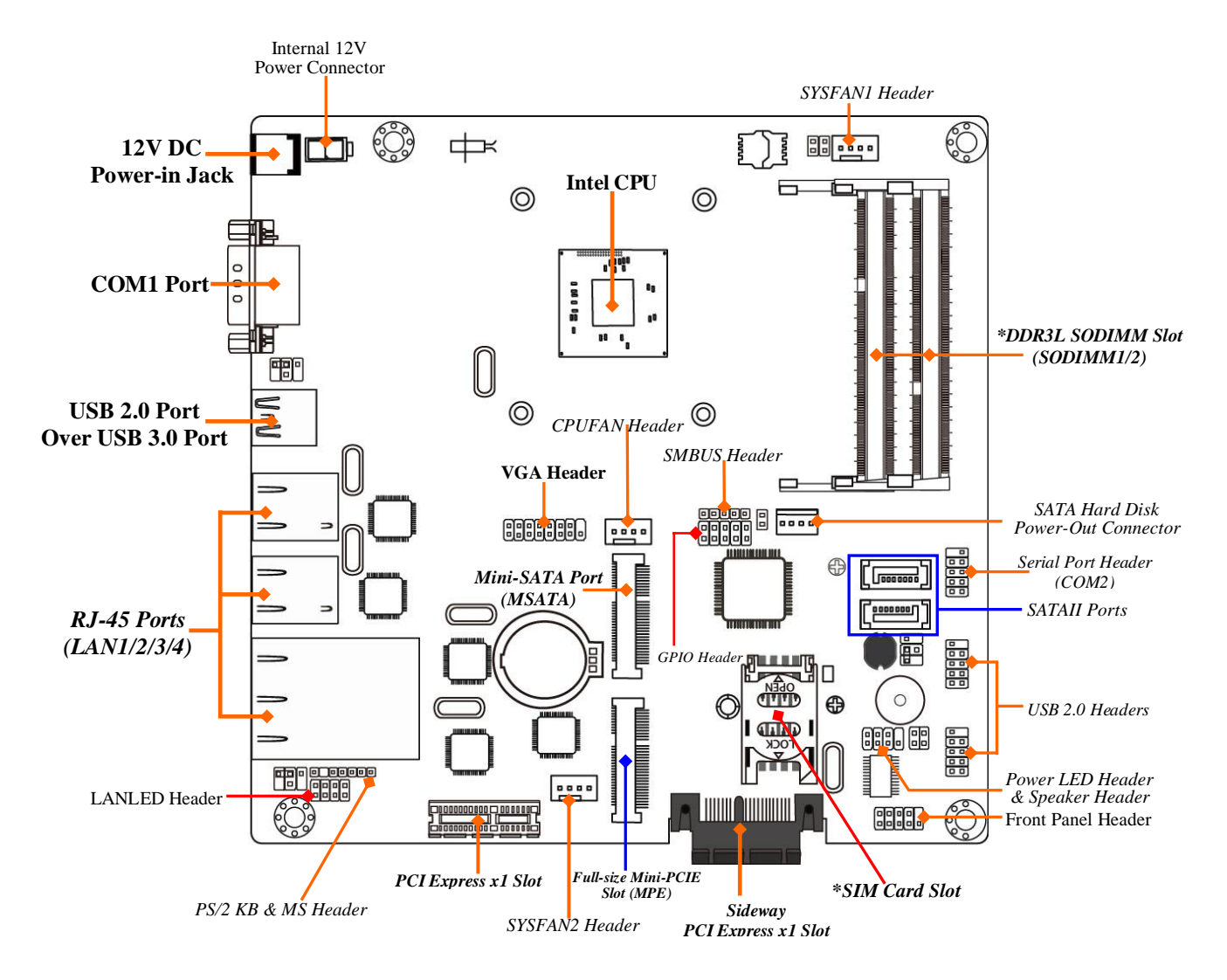

*Note: 1. SODIMM1 must be used for single DIMM use case. 2. The module should be DDR3L 1.35V SODIMM and not exceeding 8GB total capacity. 3. MSATA slot shares function with SATA2 port; i.e. only one can function at a time.*

### *Motherboard Jumper Position*

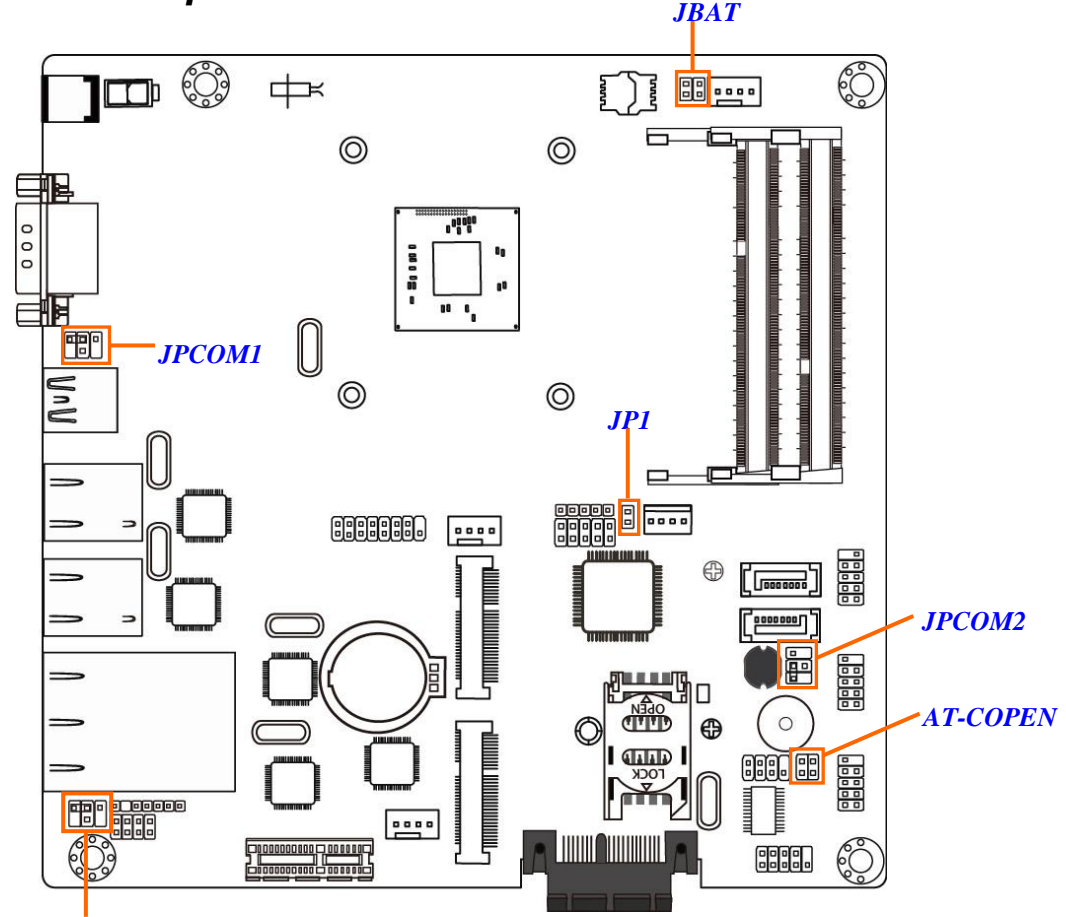

#### *\*JP2 (Optional for NF9HB series)*

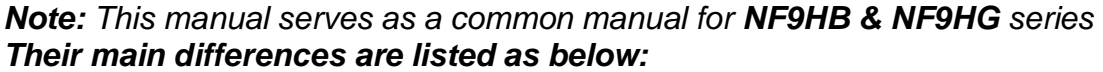

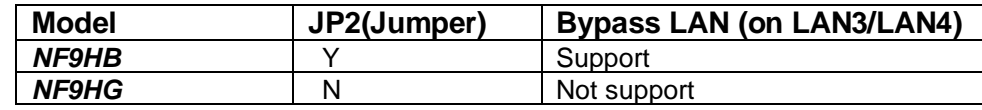

*The pictures for illustration examples are mostly taken from the above layout diagram for NF9HB, unless otherwise stated. Please refer to your actual product for specification reference.*

#### *Jumper*

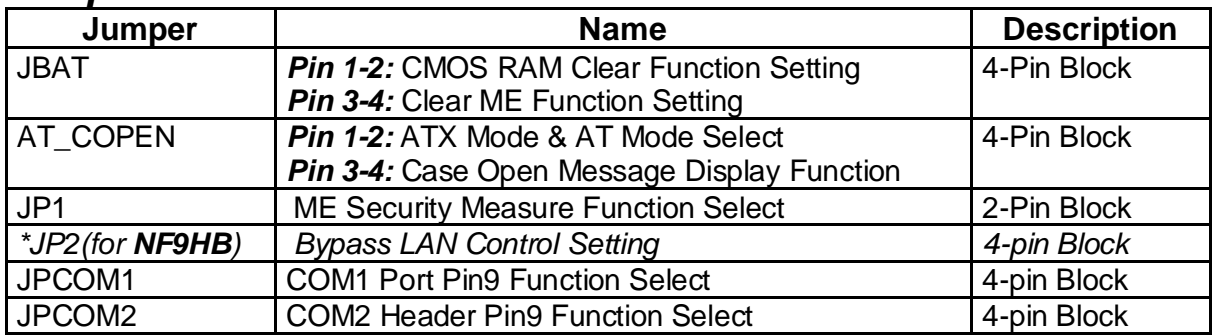

#### *Connectors*

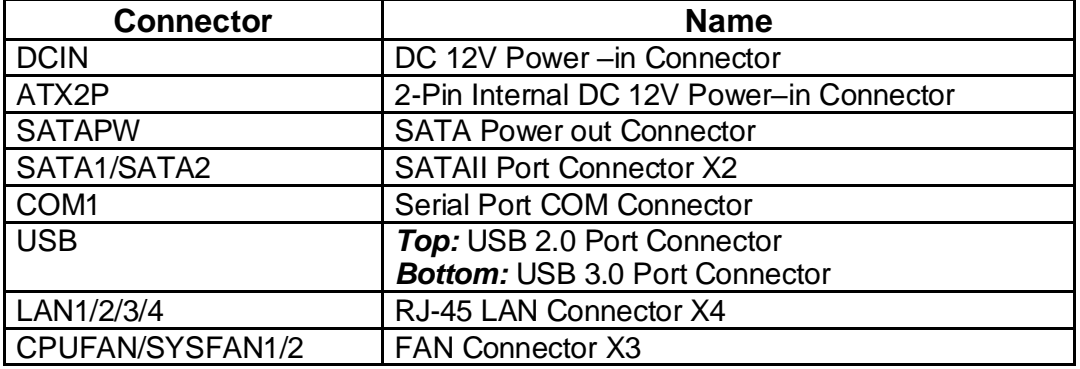

### *Headers*

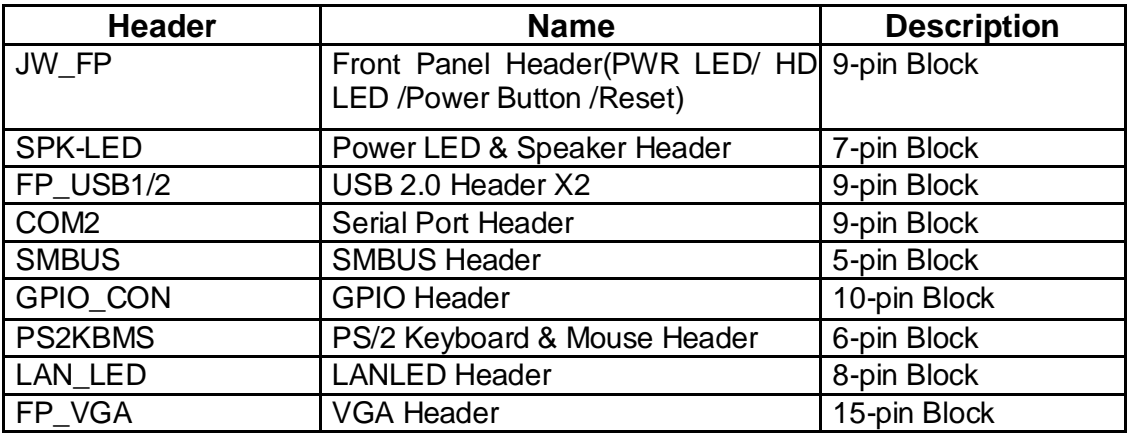

## **Chapter 2 Hardware Installation**

### **2-1 Jumper Setting**

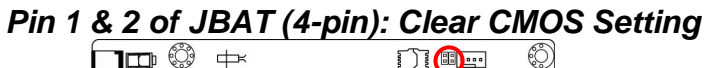

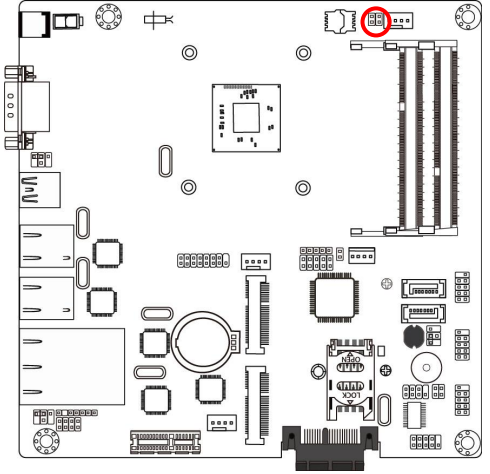

*JBAT (Pin 1&2)*→*Clear CMOS*

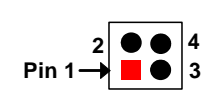

**1-2 Open: Normal(Default);**

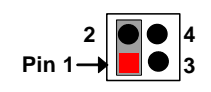

**1-2 Close: Clear CMOS(One Touch).**

## *Pin 3 & 4 of JBAT (4-pin): Clear ME Function Setting*<br>  $\Box \Box$ <del>◎</del>  $\rightarrow$  *□*

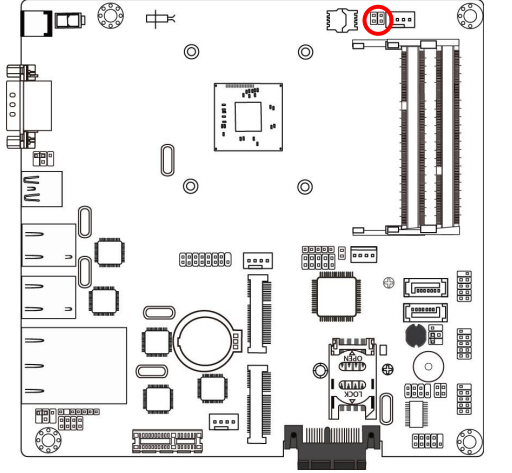

*JBAT (Pin 3&4)*→*Clear ME*

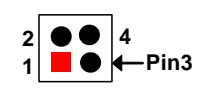

**3-4 Open: Normal(Default);**

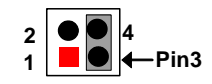

**3-4 Close: Clear ME.**

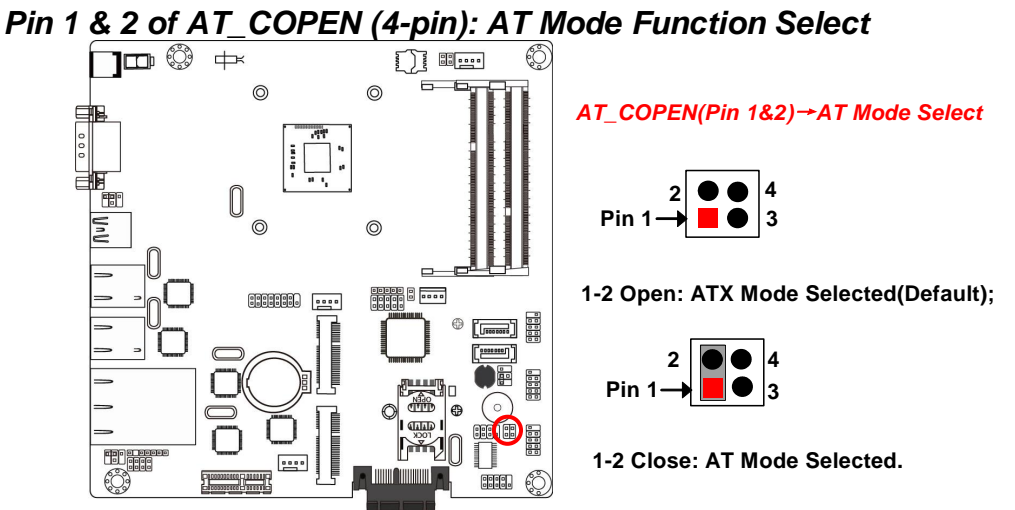

*\*ATX Mode Selected: Press power button to power on after power input ready; AT Mode Selected: Directly power on as power input ready.*

*Pin 3 & 4 of AT\_COPEN (4-pin): Case Open Message Display Function Select*

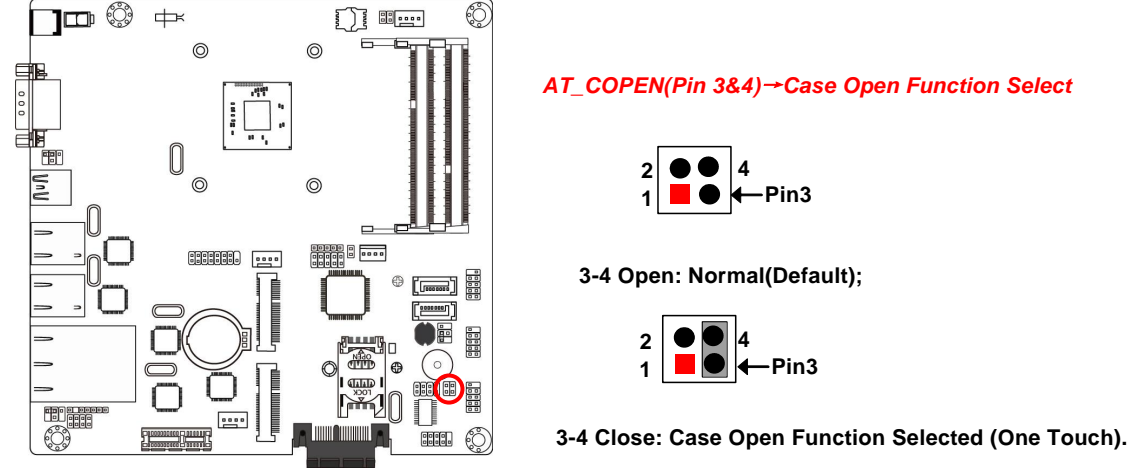

**Pin 3-4 Close**: *When Case open function pin short to GND, the Case open function was detected. When Used, needs to enter BIOS and enable 'Case Open Detect' function. In this case if your case is removed, next time when you restart your computer, a message will be displayed on screen to inform you of this.*

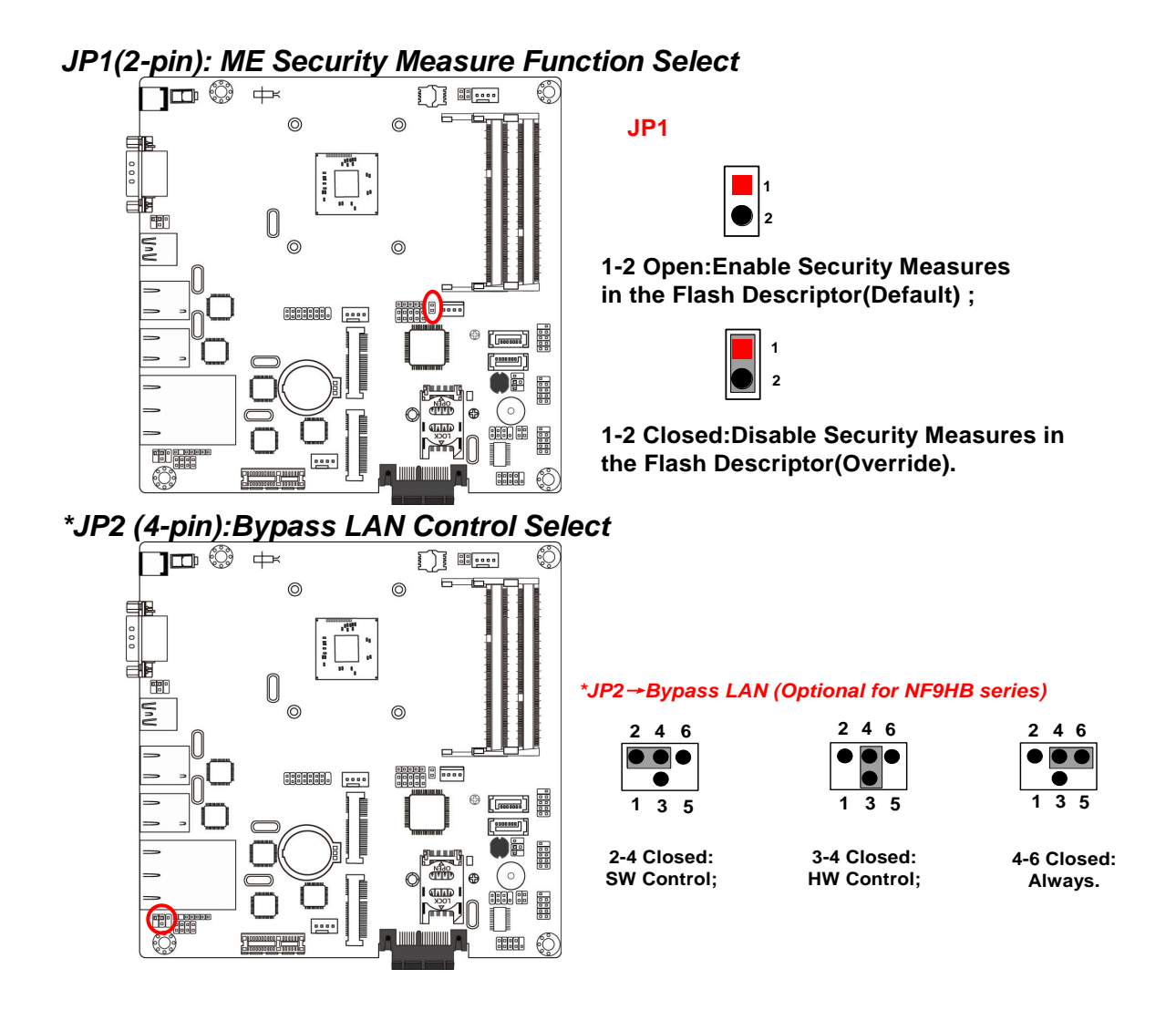

*\*Note: JP2 is only optional for model NF9HB series, which supports Bypass LAN function(LAN3/4).*

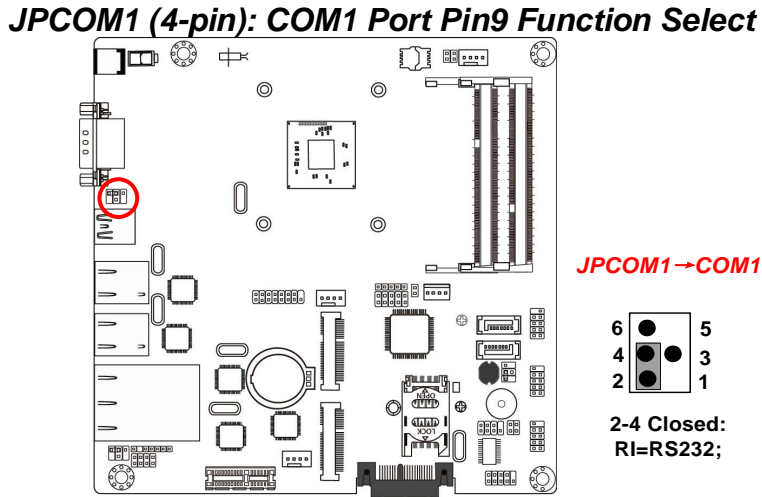

#### *JPCOM1*→*COM1 Port*

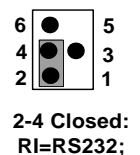

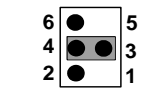

**3-4 Closed: RI= +5V;**

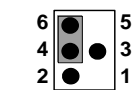

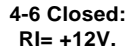

## *JPCOM2 (4-pin): COM2 Header Pin9 Function Select*

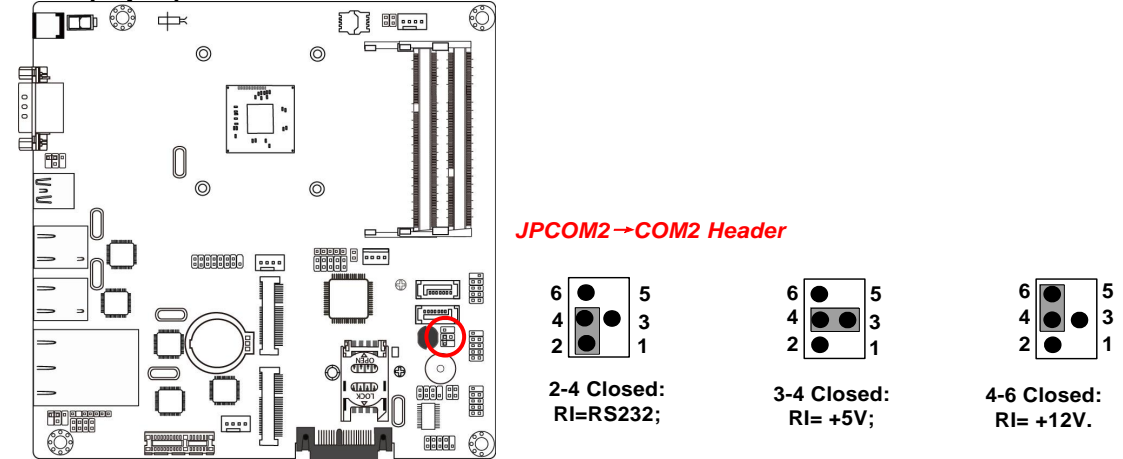

 $\begin{bmatrix} 0 & 0 & 0 \\ 0 & 0 & 0 \\ 0 & 0 & 0 \\ 0 & 0 & 0 \\ \end{bmatrix}$ 

### **2-2 Connectors and Headers 2-2-1 Connectors**

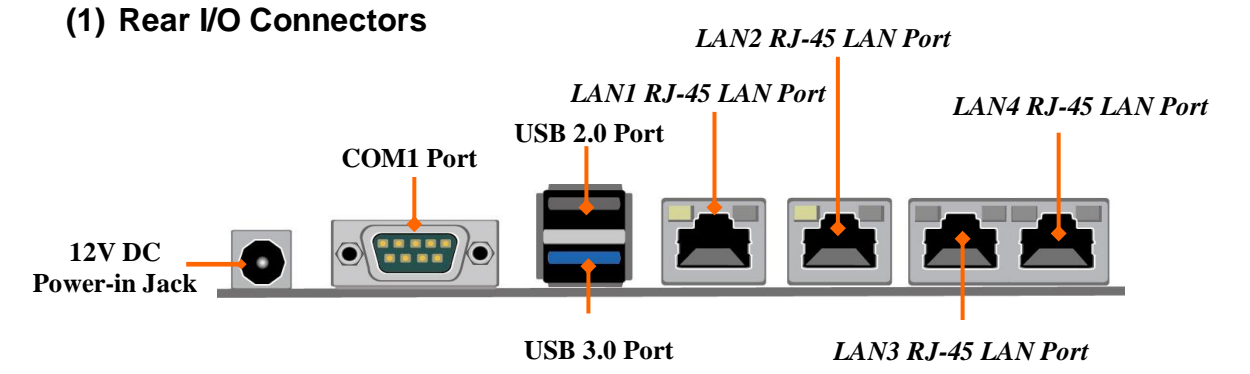

**Warning!** The board has a DC 12V power connector (DCIN) in I/O back panel and an internal ATX12V (ATX2P) power connector. User can only connect one type of compatible power supply to one of them to power the system.

#### **(2) ATX2P (2-pin Block): DC 12V Power-in Connector**

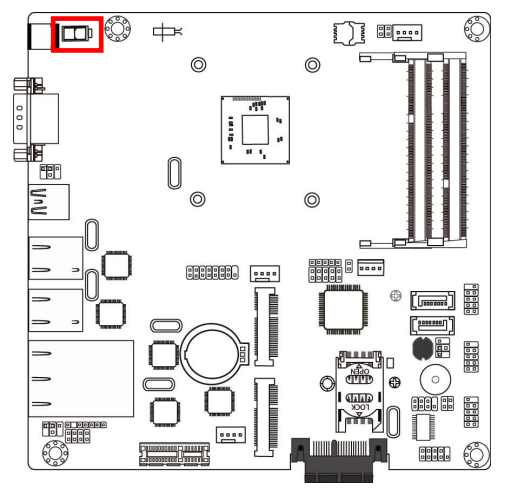

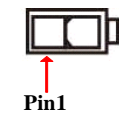

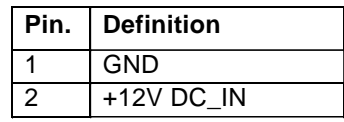

#### **(3) SATA1/SATA2(7-pin): SATA II Port Connector**

These connectors are high-speed SATAII ports that support 3 GB/s transfer rate.

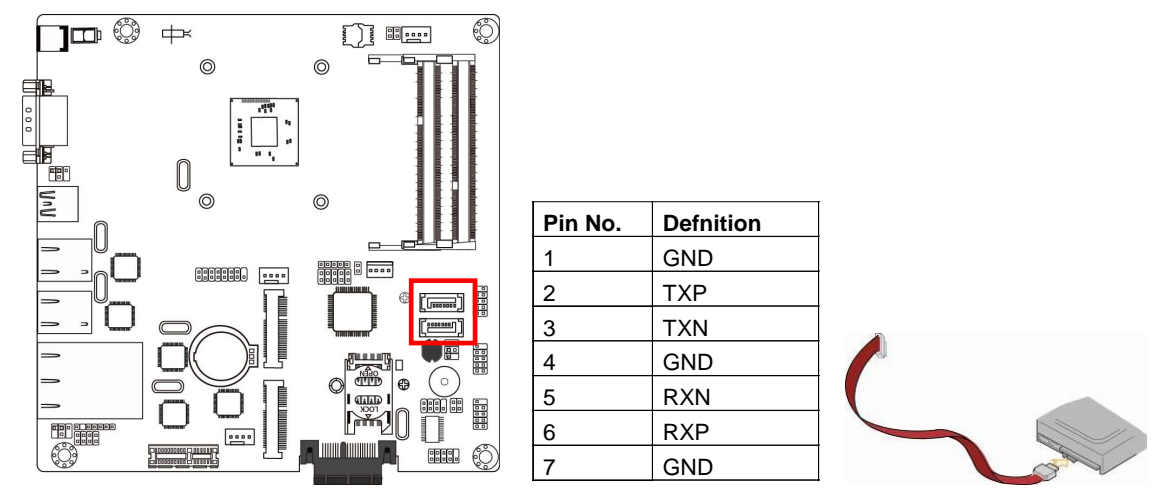

- *\* Note: SATA2 shares with MSATA(Mini-SATA slot).*
- **(4) SATAPW(4-pin): SATA Power Out Connector**

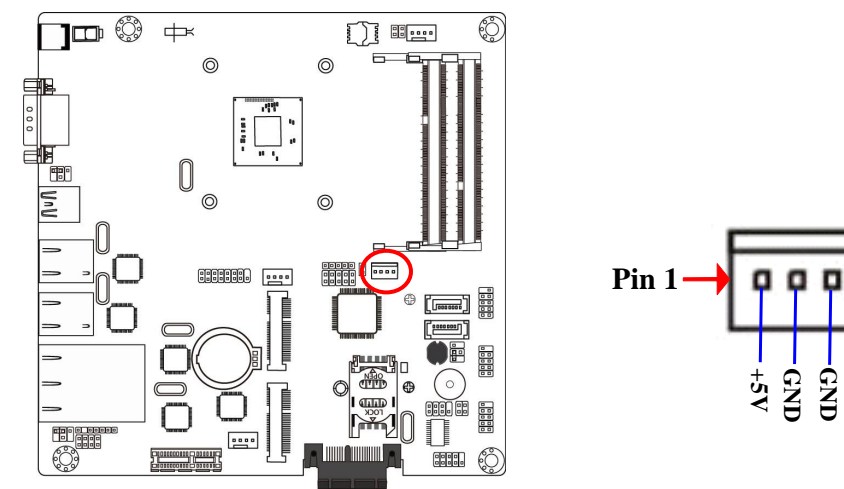

**+12V**

**(5) CPUFAN/SYSFAN1/SYSFAN2 (4-pin): Fan Connectors**

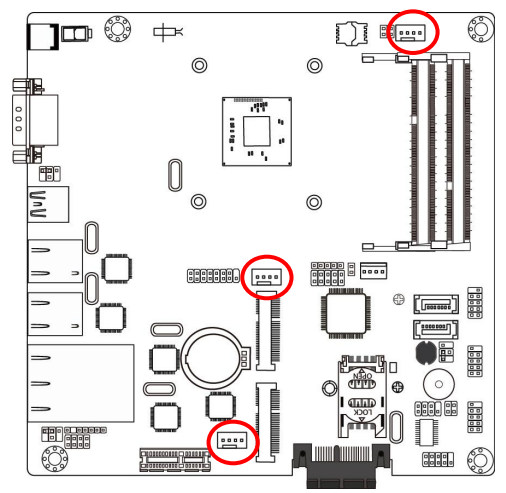

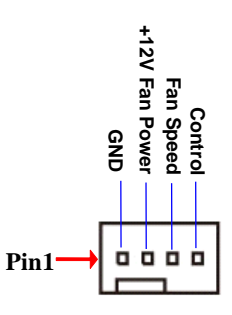

#### **CPUFAN/ SYSFAN1/SYSFAN2**

### **2-2-2 Headers**

**(1) JW-FP (9-pin): Front Panel Header** 

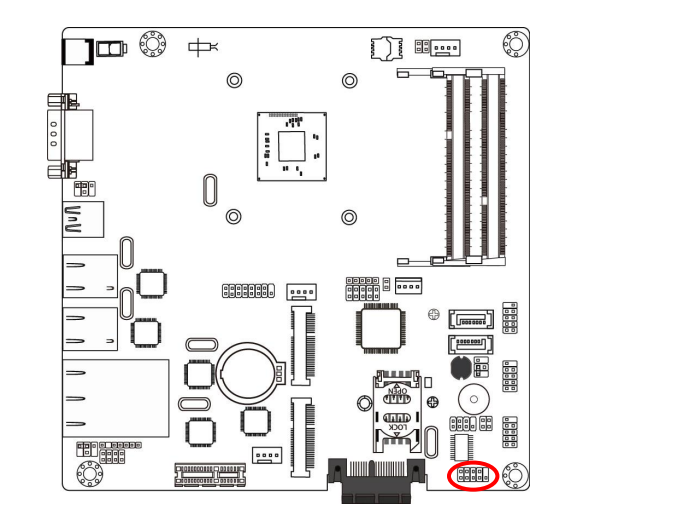

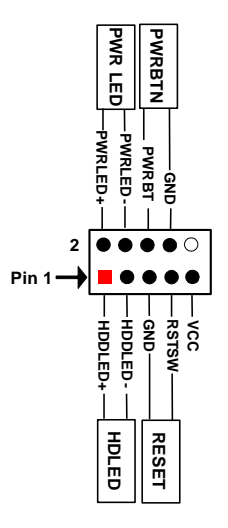

**(2) SPK-LED (7-pin): Speaker Header & PWR LED Header** 

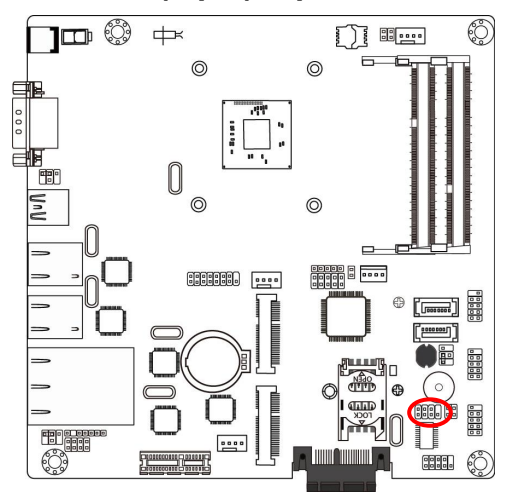

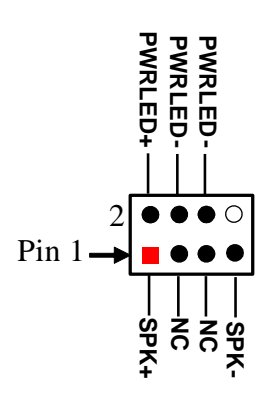

**NC**

**-DATA**

**Pin 1**

**2**

 $\bullet$   $\circ$ 

**+DATA**

**(3) FP\_USB1/FP\_USB2 (9-pin): USB 2.0 Port Header** 

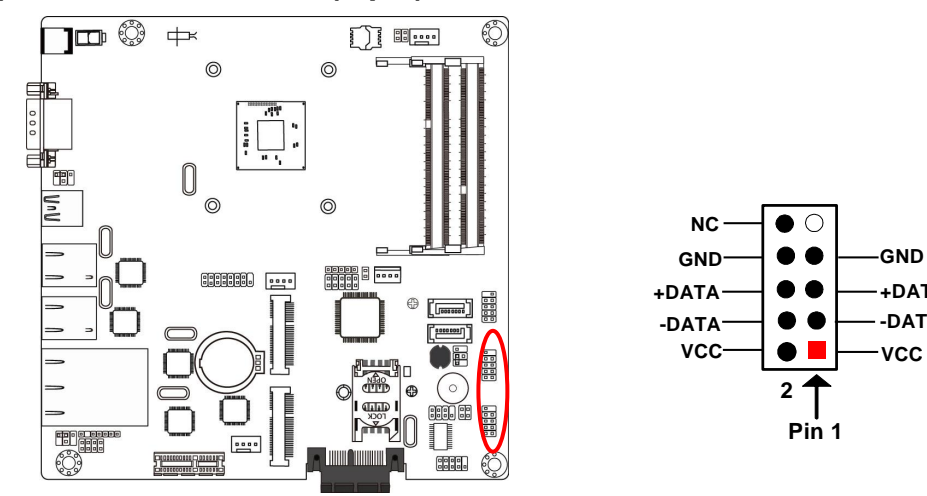

**(4) COM2 (9-Pin): Serial Port Header**

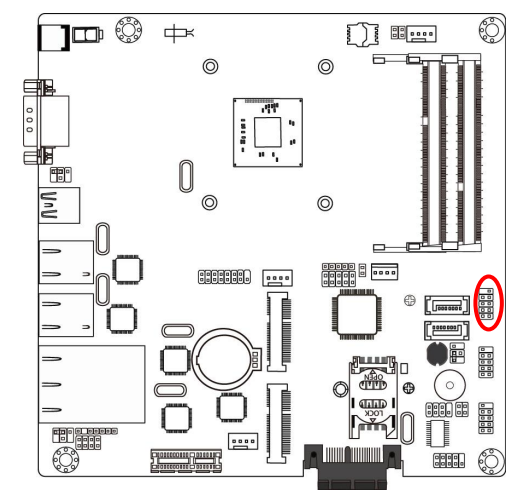

**(5) SMBUS (5-Pin): SM BUS Header** 

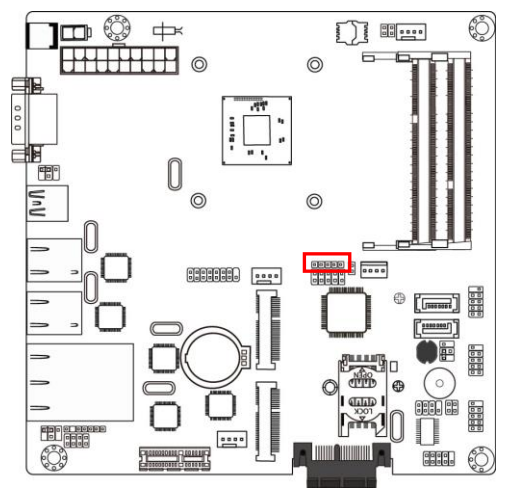

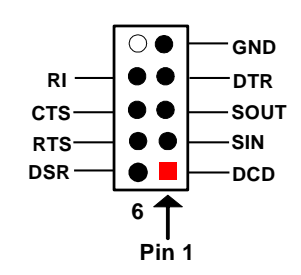

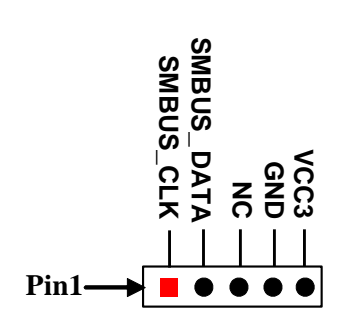

**(6) GPIO\_CON (10-pin): GPIO Header**

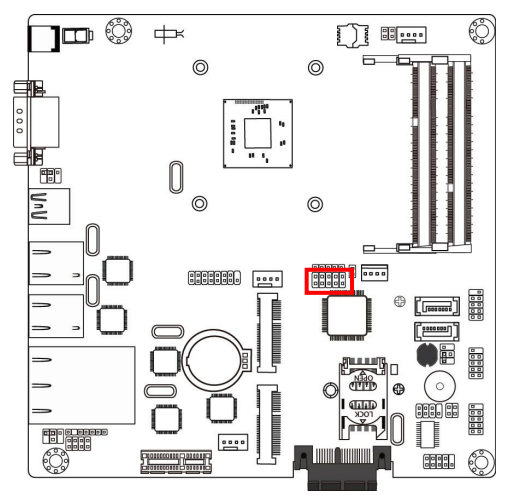

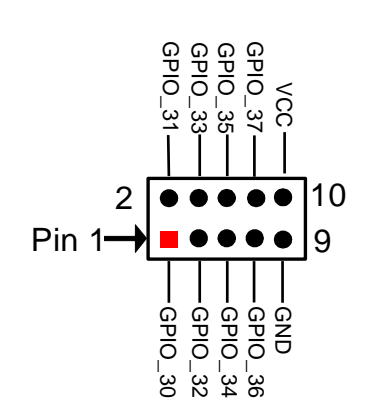

**(7) PS2KBMS (6-pin): PS/2 Keyboard & Mouse Header**

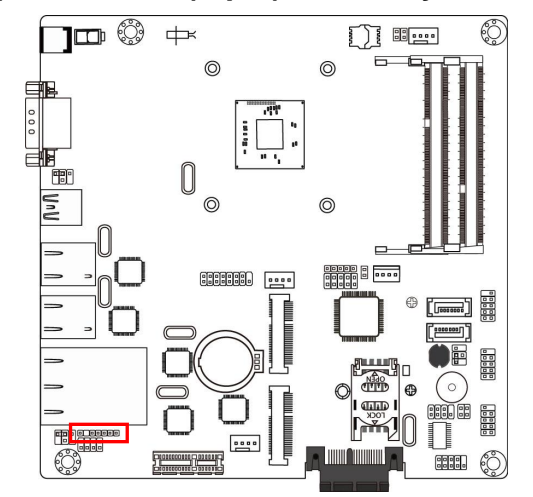

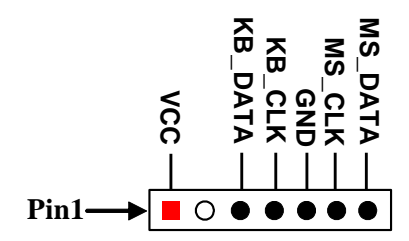

**(8) LAN\_LED (8-pin): LANLED Header** 

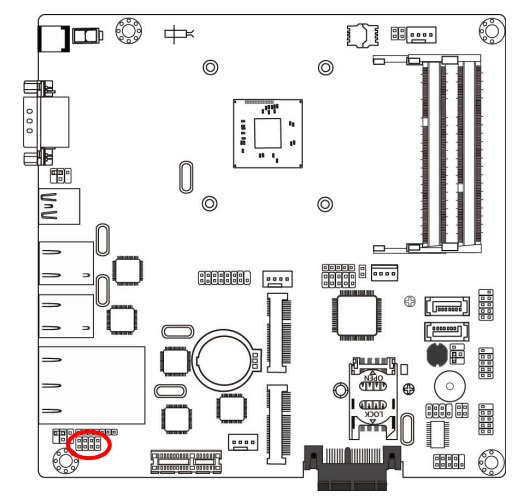

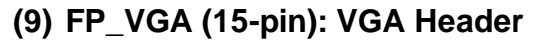

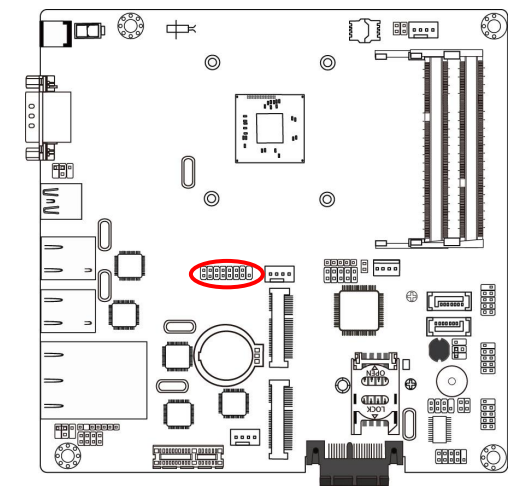

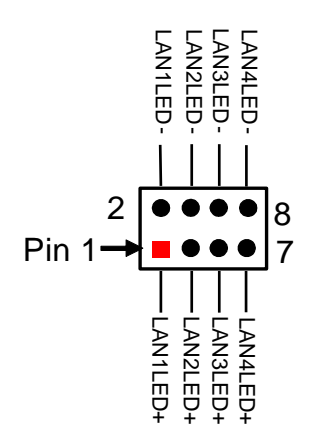

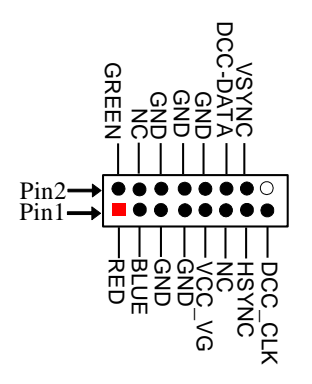

# **Chapter 3 Introducing BIOS**

**Notice!** The BIOS options in this manual are for reference only. Different configurations may lead to difference in BIOS screen and BIOS screens in manuals are usually the first BIOS version when the board is released and may be different from your purchased motherboard. Users are welcome to download the latest BIOS version form our official website.

The BIOS is a program located on a Flash Memory on the motherboard. This program is a bridge between motherboard and operating system. When you start the computer, the BIOS program will gain control. The BIOS first operates an auto-diagnostic test called POST (power on self test) for all the necessary hardware, it detects the entire hardware device and configures the parameters of the hardware synchronization. Only when these tasks are completed done it gives up control of the computer to operating system (OS). Since the BIOS is the only channel for hardware and software to communicate, it is the key factor for system stability, and in ensuring that your system performance as its best.

### **3-1 Entering Setup**

Power on the computer and by pressing <Del> immediately allows you to enter Setup. If the message disappears before your respond and you still wish to enter Setup, restart the system to try again by turning it OFF then ON or pressing the "RESET" button on the system case. You may also restart by simultaneously pressing <Ctrl>. <Alt> and <Delete> keys. If you do not press the keys at the correct time and the system does not boot, an error message will be displayed and you will again be asked to

Press **<Del>** to enter Setup; press < **F7**> for Pop Menu.

## **3-2 BIOS Menu Screen**

The following diagram show a general BIOS menu screen:

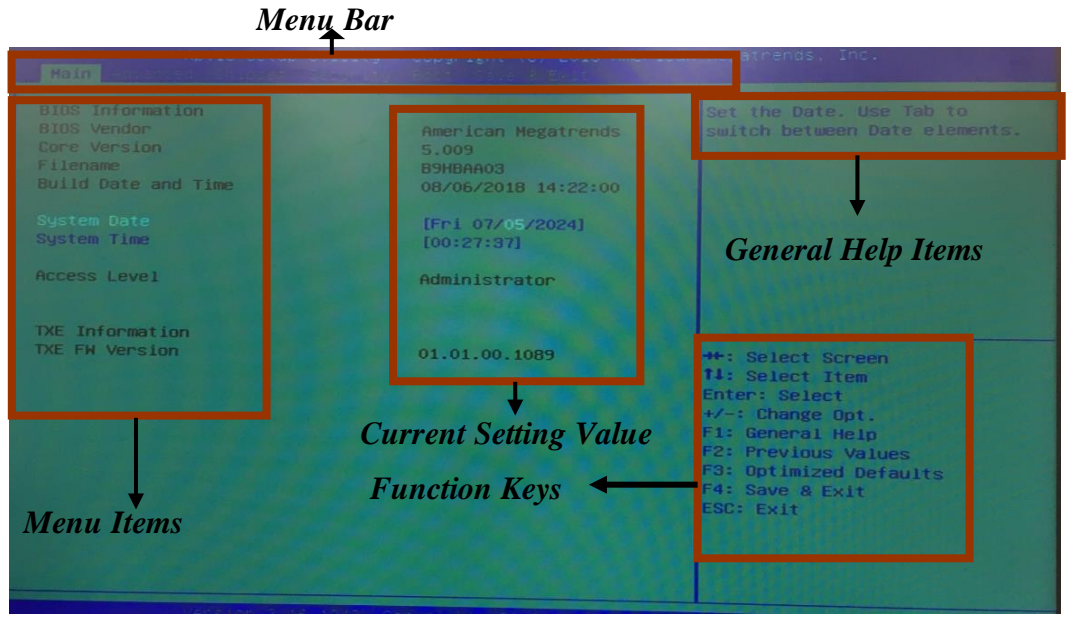

**BIOS Menu Screen**

### **3-3 Function Keys**

In the above BIOS Setup main menu of, you can see several options. We will explain these options step by step in the following pages of this chapter, but let us first see a short description of the function keys you may use here:

- Press←→ (left, right) to select screen;
- Press  $\uparrow\downarrow$  (up, down) to choose, in the main menu, the option you want to confirm or to modify.
- ⚫ Press **<Enter>** to select.
- ⚫ Press **<+>/<–>** keys when you want to modify the BIOS parameters for the active option.
- **[F1]:** General help.
- **[F2]:** Previous value.
- ⚫ **[F3]:** Optimized defaults.
- ⚫ **[F4]:** Save & Exit.
- ⚫ Press **<Esc>** to quit the BIOS Setup.

### **3-4 Getting Help**

#### **Main Menu**

The on-line description of the highlighted setup function is displayed at the top right corner the screen.

#### **Status Page Setup Menu/Option Page Setup Menu**

Press [F1] to pop up a small help window that describes the appropriate keys to use and the possible selections for the highlighted item. To exit the Help Window, press <**Esc**>.

### **3-5 Menu Bars**

#### **There are six menu bars on top of BIOS screen:**

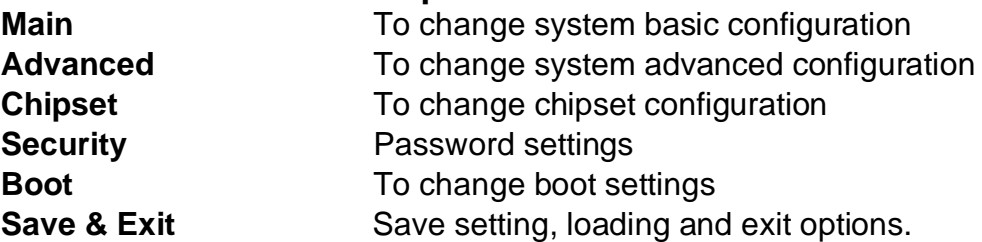

User can press the right or left arrow key on the keyboard to switch from menu bar. The selected one is highlighted.

### **3-6 Main Menu**

Main menu screen includes some basic system information. Highlight the item and then use the <+> or <-> and numerical keyboard keys to select the value you want in each item.

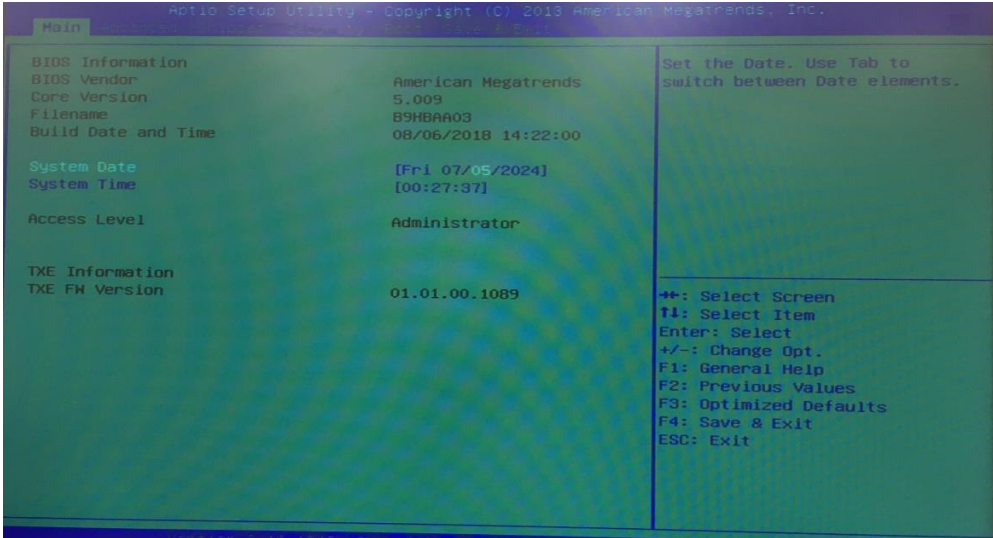

#### **System Date**

Set the date. Please use [Tab] to switch between data elements.

#### **System Time**

Set the time. Please use [Tab] to switch between time elements.

### **3-7 Advanced Menu**

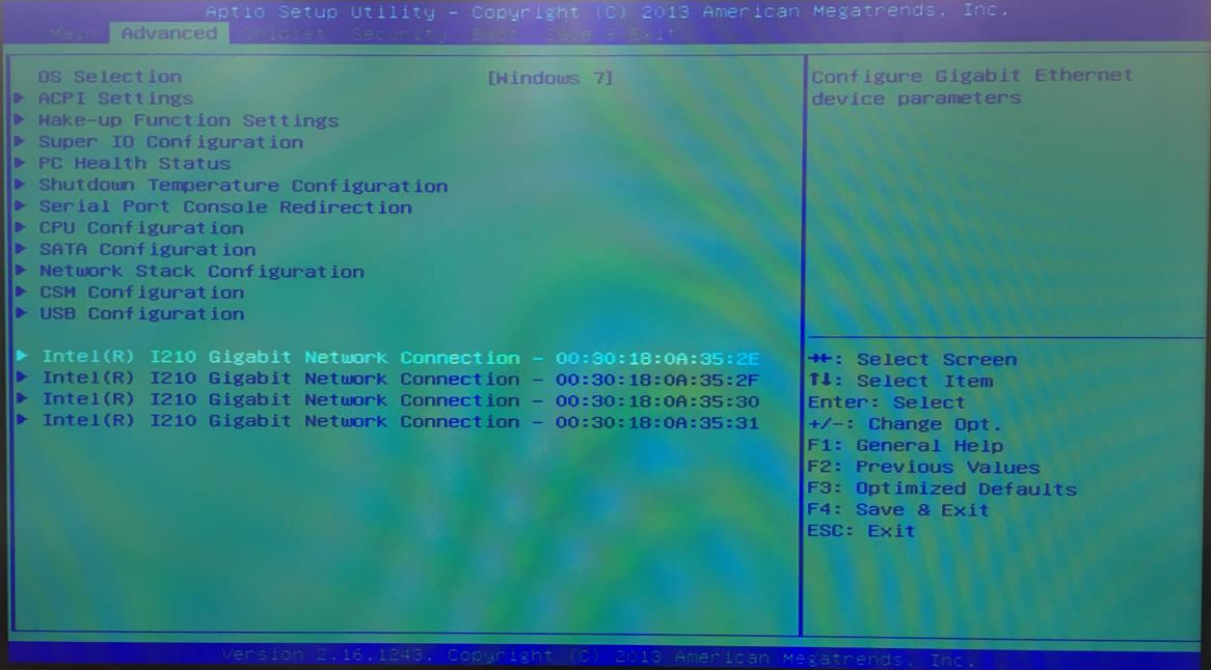

#### **OS Selection**

The optional settings: [Linux/Android]; [Windows 8.X]; [Windows 7]. *\*Note: User needs to go to this item to select OS before installing OS.*

*If Windows Embedded standard 8, please select [Windows 8x] and set "USB 3.0 Support" as [Disabled], "USB 2.0 Support" as [Enabled]* 

#### **ACPI Settings**

Press [Enter] to make settings for the following sub-item:

#### *ACPI Settings*

#### **ACPI Sleep State**

Use this item to select the highest ACPI sleep state the system will enter when the suspend button is pressed.

ACPI Sleep State Set the default value to: [S3 (Suspend to RAM)]

The optional settings are: [Suspend Disabled]; [S3 (Suspend to RAM)].

#### **Wake-up Function Settings**

Press [Enter] to make settings for the following sub-items:

#### **Wake-up System with Fixed Time**

Use this item to enable or disable system wake-up on alarm event.

Wake-up System with Fixed Time Set the default value to: [Disabled] The optional settings: [Disabled]; [Enabled].

When set as [Enabled], system will wake on the hour/min/sec specified.

#### **Wake-up Hour**

Use this item to select 0-23 for example enter 3 for 3am and 15 for 3pm Wake-up Hour Set the default value to: [0]

#### **Wake-up Minute**

Use this item to select 0-59

Wake-up Minute Set the default value to: [0]

#### **Wake-up Second**

Use this item to select 0-59

Wake-up Second Set the default value to: [0]

#### **Wake-up System with Dynamic Time**

Use this item to enable or disable system wake-up on alarm event.

Wake-up System with Dynamic Time Set the default value to: [Disabled]

The optional settings: [Disabled]; [Enabled].

When set as [Enabled], system will wake on the current time + increased minute(s). The settings range is from  $[1] \sim [60]$  minute(s).

#### **PS2 (S3-S5) / USB (S3-S4) Wake-up**

Use this item to enable or disable PS2 (S3-S5)/USB (S3-S4) / Wake-up. PS2 (S3-S5) / USB (S3-S4) Wake-up Set the default value to: [Disabled]

The optional settings: [Disabled]; [Enabled].

*\*This item is only supported when 'ERP Support' is set as [Disabled].When 'ERP Support' is set as [Enabled],user can only enable or disable 'USB(S3)/PS2(S3) Wake-up' .* 

**Super I/O Configuration**

Press [Enter] to make settings for the following sub-items:

#### *Super IO Configuration*

#### **ERP Support**

ERP Support Set the default value to: [Disabled]

The optional settings: [Auto]; [Disabled].

This item should be set as [Disabled] if you wish to have all active wake-up functions.

#### **Serial Port 1 Configuration**

Press [Enter] to make settings for the following items:

#### **Serial Port**

Use this item to enable or disable serial port (COM).

Serial Port Set the default value to: [Enabled]

The optional settings: [Enabled]; [Disabled].

### **Change Settings**

Use this item to select an optimal setting for super IO device.

The optional settings are: [Auto]; [IO=3F8h; IRQ=4]; [IO=3F8h; IRQ=3,4,5,6,7,9,10,11]; [IO=2F8h; IRQ=3,4,5,6,7,9,10,11]; [IO=3E8h; IRQ=3,4,5,6,7,9,10,11]; [IO=2E8h; IRQ=3,4,5,6,7,9,10,11].

Change Settings Set the default value to: [Auto]

### **Serial Port FIF0 Mode**

Serial Port FIF0 Mode Set the default value to: [128-Byte FIF0] The optional settings are: [16-Byte FIF0]; [32-Byte FIF0]; [64-Byte FIF0]; [128-Byte FIF0]

### **Serial Port 2 Configuration**

Press [Enter] to make settings for the following items:

### **Serial Port**

Use this item to enable or disable serial port (COM).

Serial Port Set the default value to: [Enabled]

The optional settings: [Enabled]; [Disabled].

### **Change Settings**

Use this item to select an optimal setting for super IO device.

The optional settings are: [Auto]; [IO=2F8h; IRQ=3]; [IO=3F8h; IRQ=3,4,5,6,7,9,10,11]; [IO=2F8h; IRQ=3,4,5,6,7,9,10,11]; [IO=3E8h; IRQ=3,4,5,6,7,9,10,11]; [IO=2E8h; IRQ=3,4,5,6,7,9,10,11].

Change Settings Set the default value to: [Auto]

#### **Serial Port FIF0 Mode**

Serial Port FIF0 Mode Set the default value to: [128-Byte FIF0]

The optional settings are: [16-Byte FIF0]; [32-Byte FIF0]; [64-Byte FIF0]; [128-Byte FIF0]

### **WatchDog Timer**

Use this item to enable or disable WatchDog Timer Control. WatchDog Timer Set the default value to: [Disabled] The optional settings: [Enabled]; [Disabled]. When set as [Enabled], the following sub-items shall appear: **WatchDog Timer Value** User can set a value in the range of [10] to [255]. WatchDog Timer Value Set the default value to: [10] **WatchDog Timer Unit**

The optional settings are: [Sec.]; [Min.].

WatchDog Timer Unit Set the default value to: [Sec.]

#### **WatchDog Wake-up Timer in ERP**

This item support WDT wake-up while '**ERP Support**' is set as [Auto]. WatchDog Wake-up Timer in ERP Set the default value to: [Disabled] The optional settings are: [Enabled]; [Disabled].

*When set as [Enabled], the following sub-items shall appear:*

#### **WatchDog Timer Value in ERP**

User can set a value in the range of [10] to [4095].

WatchDog Timer Value in ERP Set the default value to: [10]

#### **WatchDog Timer Unit**

The optional settings are: [Sec.]; [Min.]. WatchDog Timer Unit Set the default value to: [Sec.]

#### **ATX Power Emulate AT Power**

This item support Emulate AT power function, MB power On/Off control by power supply. Use needs to select 'AT or ATX Mode' on MB jumper at first (refer to AT\_COPEN Pin (1-2) of AT\_COPEN block for ATX Mode & AT Mode Select). **Case Open Detect**

Use this item to detect if case have ever been opened. Show message in POST. The optional settings: [Disabled]; [Enabled].

Case Open Detect Set the default value to: [Disabled]

When set as [Enabled], system will detect if COPEN has been short or not (*refer to* 

AT\_COPEN *jumper setting for Case Open Detection*); if Pin 3&4 of AT\_COPEN are short, system will show Case Open Message during POST

#### **PC Health Status**

Press [Enter] to view current hardware health status, set shutdown temperature, or make further settings in '**Smart Fan Configuration**'.

#### **SmartFan Configuration**

Press [Enter] to make settings for SmartFan Configuration:

#### *SmartFAN Configuration*

#### **CPUFAN / SYSFAN1/ SYSFAN2 Smart Mode**

The optional settings: [Disabled]; [Enabled].

CPUFAN / SYSFAN1/ SYSFAN2 Smart Mode Set the default value to: [Enabled] When set as [Enabled], the following sub-items shall appear:

#### **CPUFAN / SYSFAN1/ SYSFAN2 Full-Speed Temperature**

Use this item to set CPUFAN/SYSFAN1/SYSFAN2 full speed temperature. Fan will run at full speed when above this temperature.

#### **CPUFAN / SYSFAN1/ SYSFAN2 Full-Speed Duty**

Use this item to set CPUFAN/SYSFAN1/SYSFAN2 full speed duty. Fan will run at full speed when above the pre-set duty.

#### **CPUFAN / SYSFAN1/ SYSFAN2 Idle-Speed Temperature**

Use this item to set CPUFAN/SYSFAN1/SYSFAN2 idle speed temperature. Fan will run at idle speed when below this temperature.

#### **CPUFAN / SYSFAN1/ SYSFAN2 Idle-Speed Duty**

Use this item to set CPUFAN/SYSFAN1/SYSFAN2 idle speed duty.. Fan will run at idle speed when below the pre-set duty.

#### **Shutdown Temperature Configuration**

Use this item to select system shutdown temperature.

#### **Shutdown Temperature**

Shutdown Temperature Configuration Set the default value to: [Disabled]

The optional settings are: [Disabled];  $[70^{\circ}C/158^{\circ}F]$ ;  $[75^{\circ}C/167^{\circ}F]$ ;  $[80^{\circ}C/176^{\circ}F]$ ;  $[85^{\circ}C/185^{\circ}F]$ .

#### **Serial Port Console Redirection**

Press [Enter] to make settings for the following sub-items:

#### *COM1*

#### **Console Redirection**

Use this item to enable or disable COM1 Console Redirection.

Console Redirection Set the default value to: [Disabled]

The optional settings are: [Disabled]; [Enabled].

*When set as [Enabled], user can make further settings in the 'Console Redirection Settings' screen:*

#### **Console Redirection Settings**

The settings specify how the host computer and the remote computer (which the user is using) will exchange data. Both computers should have the same or compatible settings.

Press [Enter] to make settings for the following sub-items.

#### **Terminal Type**

Terminal Type Set the default value to: [ANSI]

The optional settings are: [VT100]; [VT100+]; [VT-UTF8]; [ANSI].

#### **Bits per second**

Bits per second Set the default value to: [115200]

The optional settings are: [9600]; [19200]; [38400]; [57600]; [115200].

#### **Data Bits**

Data Bits Set the default value to: [8]

The optional settings are: [7]; [8].

#### **Parity**

A parity bit can be sent with the data bits to detect some transmission errors.

The optional settings: [None]; [Even]; [Odd]; [Mark]; [Space].

**[Even]:** parity bit is 0 if the num of 1's in the data bits is even:

**[Odd]:** parity bit is 0 if num of 1's in the data bits is odd;

**[Mark]:** parity bit is always 1;

**[Space]:** parity bit is always 0;

Parity Set the default value to: [None]

**[Mark]** and **[Space]**: parity do not allow for error detection. They can be used as an additional data bit.

#### **Stop Bits**

Stop bits indicate the end of a serial data packet. (A start bit indicates the beginning). The standard setting is 1 stop bit. Communication with slow devices may require more than 1 stop bit.

The optional settings: [1]; [2].

Stop Bits Set the default value to: [1]

#### **Flow Control**

Flow control can prevent data loss from buffer overflow. When sending data, if the receiving buffers are full, a "stop" signal can be sent to stop the data flow. Once the buffers are empty, a "start" signal can be sent to re-start the flow. Hardware flow control uses two wires to send start/stop signals.

The optional settings: [None]; [Hardware RTS/CTS].

Flow Control Set the default value to: [None]

#### **VT-UTF8 Combo Key Support**

Use this item to enable VT-UTF8 Combination Key Support for ANSI/VT100 terminals.

The optional settings: [Disabled]; [Enabled].

VT-UTF8 Combo Key Support Set the default value to: [Enabled]

#### **Recorder Mode**

With this mode enabled only text will be sent. This is to capture Terminal data. The optional settings: [Disabled]; [Enabled].

Recorder Mode Set the default value to: [Disabled]

#### **Resolution 100x31**

Use this item to enable or disable extended terminal resolution.

The optional settings: [Disabled]; [Enabled].

Resolution 100x31 Set the default value to: [Disabled]

#### **Legacy OS Redirection Resolution**

Use this item to on Legacy OS, The mumber of rows and columns supported redirection.

Legacy OS Redirection Resolution Set the default value to: [80x24]

The optional settings are: [80x24]; [80x25].

#### **Putty Keypad**

Use this item to select functionkey and keypad on putty.

Putty Keypad Set the default value to: [VT100]

The optional settings are: [VT100]; [LINUX]; [XTERMR6]; [SCO]; [ESCN]; [VT400].

### **Redirection After BIOS POST**

Redirection After BIOS POST Set the default value to: [Always Enable]

The optional settings are: [Always Enable]; [BootLoader].

#### *Serial Port for Out-of-Band Management/ Windows Emergency Management Services (EMS)*

#### **Console Redirection**

Use this item to enable or disable console redirection. The optional settings: [Disabled]; [Enabled]. Console Redirection EMS Set the default value to: [Disabled] When set as **[Enabled]**, user can make further settings in '**Console Redirection Settings**' screen:

#### **Console Redirection Settings**

The settings specify how the host computer and the remote computer (which the user is using) will exchange data. Both computers should have the same or compatible settings.

Press [Enter] to make settings for the following sub-items.

#### **Out-of-Band Mgmt Port**

The default setting is: [COM1].

#### **Terminal Type**

The optional settings: [VT100]; [VT100+]; [VT-UTF8]; [ANSI].

**[VT-UTF8]** is the preferred terminal type for out-of-band management. The next best choice is **[VT100+]** and then **[VT100]**. See above, in Console Redirection Settings page, for more help with Terminal Type/Emulation.

Terminal Type EMS Set the default value to: [VT-UTF8]

#### **Bits per second**

Use this item to select serial port transmission speed. The speed must be matched on the other side. Long or noisy lines may require lower speeds.

The optional settings: [9600]; [19200]; [57600]; [115200].

Bits per second EMS Set the default value to: [115200]

#### **Flow Control**

Flow control can prevent data loss from buffer overflow. When sending data, if the receiving buffers are full, a "stop" signal can be sent to stop the data flow. Once the buffers are empty, a "start" signal can be sent to re-start the flow. Hardware flow control uses two wires to send start/stop signals.

The optional settings: [None]; [Hardware RTS/CTS]; [Software Xon/Xoff].

Flow Control EMS Set the default value to: [None]

#### *Data Bits EMS*

The default setting is: [8].

*\*This item may or may not show up, depending on different configuration.*

#### *Parity EMS*

The default setting is: [None].

*\*This item may or may not show up, depending on different configuration.*

#### *Stop Bits EMS*

The default setting is: [1].

*\*This item may or may not show up, depending on different configuration*

#### **CPU Configuration**

Press [Enter] to view current CPU configuration and make settings for the following sub-items:

#### **Limit CPUID Maximum**

Limit CPUID Maximum Set the default value to: [Disabled]

The optional settings: [Disabled]; [Enabled].

This item should be set as [Disabled] for Windows XP.

#### **Execute Disable Bit**

Execute Disable Bit Set the default value to: [Enabled]

The optional settings: [Disabled]; [Enabled].

#### **Hardware Prefetcher**

Hardware Prefetcher Set the default value to: [Enabled]

The optional settings are: [Disabled]; [Enabled].

Use this item to turn on/off the Mid Level Cache (L2) streamer prefetcher.

#### **Adjacent Cache Line Prefetch**

Adjacent Cache Line Prefetch Set the default value to: [Enabled]

The optional settings are: [Disabled]; [Enabled].

Use this item to turn on/off prefetching of adjacent cache lines.

#### **Intel Virtualization Technology**

Intel Virtualization Technology Set the default value to: [Enabled] The optional settings: [Enabled]; [Disabled].

When set as [Enabled], a VMM can utilize the additional hardware capabilities provided by Vanderpool Technology.

### **EIST**

EIST Set the default value to: [Enabled]

The optional settings: [Disabled]; [Enabled].

Use this item to enable or disable Intel SpeedStep.

#### **CPU C Status**

Use this item to enable or disable CPU C status.

CPU C Status Set the default value to: [Enabled]

The optional settings: [Disabled]; [Enabled].

When set as [Enabled], the following sub-items shall appear:

#### **CPU C6 Report**

Use this item to enable or disable CPU C6 report to OS.

CPU C6 Report Set the default value to: [Enabled]

The optional settings: [Disabled]; [Enabled].

#### **CPU C7 Report**

Use this item to enable or disable CPU C7 report to OS.

CPU C7 Report Set the default value to: [Enabled]

The optional settings are: [Disabled]; [CPU C7]; [CPU C7s].

#### **Package C-state Limit**

The optional settings: [C0]; [C1]; [C3] [C6]; [C7]; [No Limit]. Package C-state Limit Set the default value to: [No Limit]

#### **SATA Configuration**

Press [Enter] to make settings for the following sub-items:

#### *SATA Configuration*

#### **SATA Port**

SATA Port Set the default value to: [Enabled] The optional settings: [Disabled]; [Enabled]. *When set as [Enabled], the following sub-items shall appear:*

#### **SATA Mode**

SATA Port Set the default value to: [Enabled]

The optional settings are: [IDE Mode]; [AHCI Mode].

#### **SATA Speed Support**

The item is for user to set the maximum speed the SATA controller can support.

SATA Speed Support Set the default value to: [Gen2]

The optional settings are: [Gen1]; [Gen2].

### **SATA Port1/ SATA Port2**

SATA Port1/ SATA Port2 Set the default value to: [Enabled] The optional settings are: [Enabled]; [Disabled].

#### **Network Stack Configuration**

Press [Enter] to go to '**Network Stack**' screen to make further settings. **Network Stack**

The optional settings are: [Enabled]; [Disabled]. Network Stack Set the default value to: [Disabled]

*When set as [Enabled], the following sub-items shall appear:*

#### **Ipv4 PXE Support**

The optional settings are: [Disabled]; [Enabled].

Ipv4 PXE Support Set the default value to: [Enabled]

Use this item to enable Ipv4 PXE Boot Support. When set as [Disabled], Ipv4 boot option will not be created.

#### **Ipv6 PXE Support**

The optional settings are: [Disabled]; [Enabled].

Ipv6 PXE Support Set the default value to: [Enabled]

Use this item to enable Ipv6 PXE Boot Support. When set as [Disabled], Ipv6 boot option will not be created.

#### **PXE boot wait time**

Use this item to set wait time to press [ESC] key to abort the PXE boot. PXE boot wait time Set the default value to: [0]

#### **CSM Configuration**

Press [Enter] to make settings for the following sub-items:

#### *Option ROM execution order*

#### **Network**

This item controls the execution of UEFI and legacy PXE OpROM.

Network Set the default value to: [Do not launch]

The optional settings are: [Do not launch]; [UEFI only]; [Legacy only].

#### **Storage**

This item controls the execution of UEFI and Legacy Storage OpROM.

Storage Set the default value to: [Legacy only]

The optional settings are: [Do not launch]; [UEFI only]; [Legacy only] ; [UEFI first]; [Legacy first].

#### **Other PCI devices**

This item determines OpROM execution policy for devices other than Network, storage or video.

Other PCI devices Set the default value to: [UEFI first] The optional settings are: [UEFI first]; [Legacy first].

#### **USB Configuration**

Press [Enter] to make settings for the following sub-items:

#### *USB Configuration*

#### **Legacy USB Support**

The optional settings are: [Enabled]; [Disabled]; [Auto].

Legacy USB Support Set the default value to: [Enabled]

**[Enabled]:** To enable legacy USB support.

**[Disabled]**: To keep USB devices available only for EFI specification,

**[Auto]:** To disable legacy support if no USB devices are connected.

#### **XHCI Hand-off**

This is a workaround for OSes without XHCI hand-off support. The XHCI ownership change should be claimed by XHCI driver.

XHCI Hand-off Set the default value to: [Enabled]

The optional settings are: [Enabled]; [Disabled].

#### **EHCI Hand-off**

This is a workaround for OSes without EHCI hand-off support. The EHCI ownership change should be claimed by EHCI driver.

EHCI Hand-off Set the default value to: [Disabled]

The optional settings are: [Disabled]; [Enabled].

#### **USB Mass Storage Driver Support**

USB Mass Storage Driver Support Set the default value to: [Enabled] The optional settings are: [Disabled]; [Enabled].

#### *USB hardware delay and time-outs:*

#### **USB Transfer time-out**

Use this item to set the time-out value for control, bulk, and interrupt transfers.

USB Transfer time-out Set the default value to: [20 sec]

The optional settings are: [1 sec]; [5 sec]; [10 sec]; [20 sec].

#### **Device reset time-out**

Use this item to set USB mass storage device start unit command time-out. Device reset time-out Set the default value to: [20 sec]

The optional settings are: [10 sec]; [20 sec]; [30 sec]; [40 sec].

#### **Device power-up delay**

Use this item to set maximum time the device will take before it properly reports itself to the host controller. 'Auto' uses default value: for a root port it is 100 ms, for a hub port the delay is taken from hub descriptor.

Device power-up delay Set the default value to: [Auto]

The optional settings: [Auto]; [Manual].

Select [Manual] you can set value for the following sub-item: '**Device Power-up delay in seconds'.**

#### **Device Power-up delay in seconds**

The delay range is from 1 to 40 seconds, in one second increments.

- **Intel(R) I210 Gigabit Network Connection-:XX:XX:XX:XX:XX:XX**
- **Intel(R) I210 Gigabit Network Connection-:XX:XX:XX:XX:XX:XX**
- **Intel(R) I210 Gigabit Network Connection-:XX:XX:XX:XX:XX:XX**
- **Intel(R) I210 Gigabit Network Connection-:XX:XX:XX:XX:XX:XX**

### **3-8 Chipset Menu**

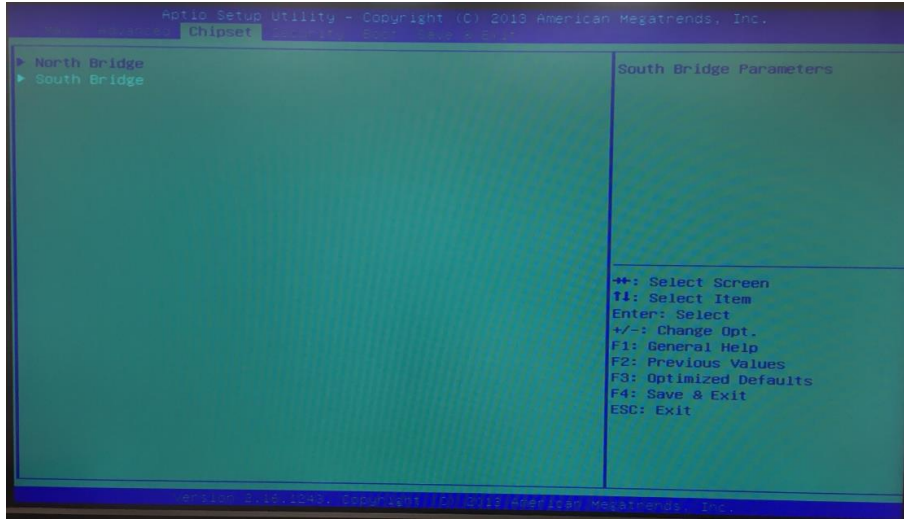

#### **North Bridge**

Press [Enter] to make settings for the following sub-items:

### **PAVC**

Use this item to enable or disable protected audio video control.

PAVC Set the default value to: [LITE Mode]

The optional settings are: [Disabled]; [LITE Mode]; [SERPENT Mode].

#### **DVMT Pre-Allocated**

Use this item to select DVMT 5.0 pre-allocated (fixed) graphics memory size used by the internal graphics device.

DVMT Pre-Allocated Set the default value to: [64M]

The optional settings are: [64M]; [96M]; [128M]; [160M]; [192M]; [224M]; [256M]; [288M]; [320M]; [352M]; [384M]; [416M]; [448M]; [480M]; [512M].

#### **DVMT Total Gfx Mem**

Use this item to select DVMT 5.0 total graphics memory size used by the internal graphics device.

DVMT Total Gfx Mem Set the default value to: [256M]

The optional settings are: [128M]; [256M]; [MAX].

#### **Aperture Size**

Aperture Size Set the default value to: [256MB]

The optional settings are: [128MB]; [256MB]; [512MB].

#### **GTT Size**

GTT Size Set the default value to: [2MB]

The optional settings are: [1MB]; [2MB].

#### **IGD Turbo Enable**

IGD Turbo Enable Set the default value to: [Enabled]

The optional settings are: [Enabled]; [Disabled].

#### **Spread Spectrum Clock**

Spread Spectrum Clock Set the default value to: [Disabled] The optional settings are: [Enabled]; [Disabled].

#### **South Bridge**

Press [Enter] to make settings for the following sub-items:

#### **USB Configuration**

Press [Enter] to make settings for the following sub-items:

#### *USB Configuration*

#### **USB 3.0 Support**

USB 3.0 Support Set the default value to: [Auto]

The optional settings are: [Enabled]; [Disabled]; [Auto]; [Smart Auto].

#### **USB 3.0 Link Power Management**

USB 3.0 Link Power Management Set the default value to: [Enabled] The optional settings are: [Enabled]; [Disabled].

#### *USB 2.0 Support*

#### **\*LAN3&4 Bypass State @ Power On**

LAN3&4 Bypass State @ Power On Set the default value to: [Passthrough] The optional settings are: [Bypass]; [Passthrough].

#### **\*LAN3&4 Bypass State @ Power Off**

LAN3&4 Bypass State @ Power Off Set the default value to: [Passthrough] The optional settings are: [Bypass]; [Passthrough].

#### **\*LAN3&4 Bypass WDT Function**

LAN3&4 Bypass State @ Power Off Set the default value to: [Disabled] The optional settings are: [Enabled]; [Disabled].

*\*Note: The above three setting items: 'LAN3&4 Bypass State @ Power On', 'LAN3&4 Bypass State @ Power Off' and 'LAN3&4 Bypass WDT Function' are only optional for NF9HB series. NF9HG series do not support these functions so there are no such items in BIOS settings.*

#### **PCIE1 Slot**

PCIE1 Slot Set the default value to: [Enabled]

The optional settings are: [Enabled]; [Disabled].

#### **MPE Controller**

The optional settings are: [Enabled]; [Disabled].

MPE Controller Set the default value to: [Enabled]

#### **Onboard Lan1 Controller/ Onboard Lan2 Controller/Onboard Lan3 Controller /Onboard Lan4 Controller**

The optional settings are: [Enabled]; [Disabled].

Onboard Lan1 Controller/ Onboard Lan2 Controller/Onboard Lan3 Controller /Onboard Lan4 Controller Set the default value to: [Enabled]

#### **System State after Power Failure**

Use this item to select AC power state when power is re-applied after a power failure.

System State after Power Failure Set the default value to: [Always Off]

The optional settings are: [Always Off]; [Always On]; [Former State].

*\* The option [Always On] and [Former State] are affected by ERP function. Please disable ERP to support [Always On] and [Former State] function.*

### **3-9 Security Menu**

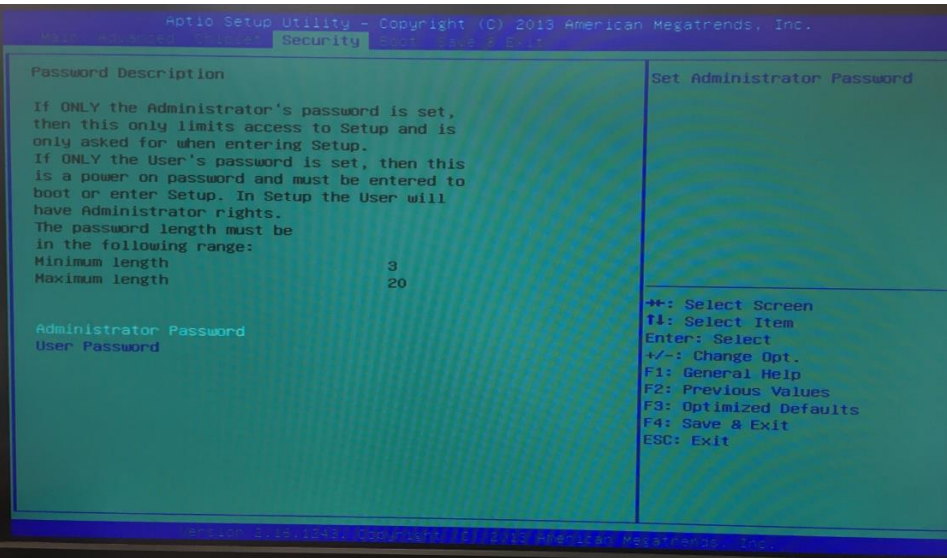

Security menu allow users to change administrator password and user password settings.

Administrator Password

Press [Enter] to create new administrator password. Press again to confirm the new administrator password.

User Password

Press [Enter] to create new user password. Press again to confirm the new user password.

### **3-10 Boot Menu**

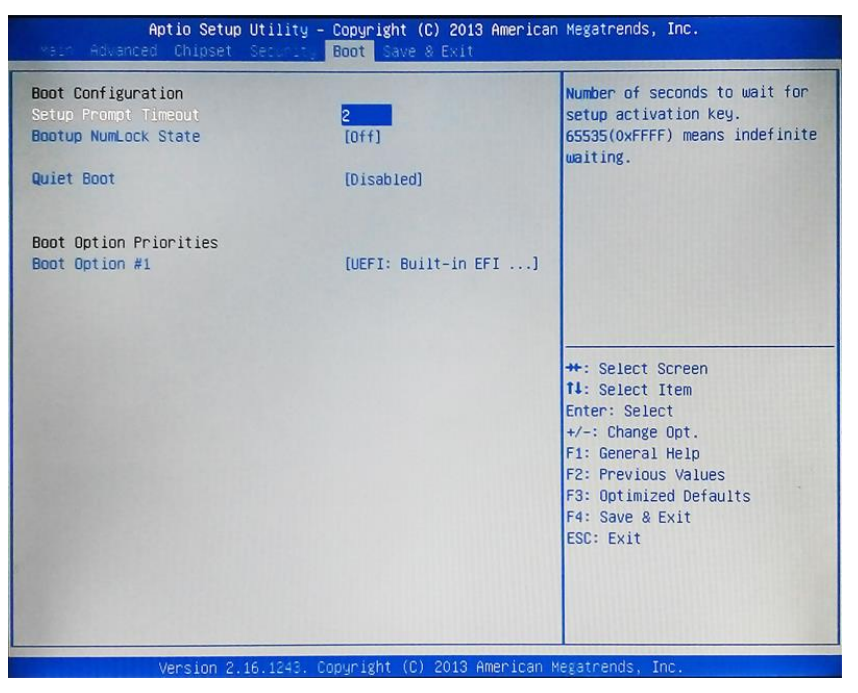

#### *Boot Configuration*

#### **Setup Prompt Timeout**

Use this item to set number of seconds to wait for setup activation key. 65535 (0xFFFF) means indefinite waiting.

Setup Prompt Timeout Set the default value to: [1]

#### **Bootup NumLock State**

Use this item to select keyboard NumLock state.

The optional settings: [On]; [Off].

Bootup NumLock State Set the default value to: [Off]

#### **Quiet Boot**

The optional settings: [Disabled]; [Enabled].

Quiet Boot Set the default value to: [Disabled]

#### *Boot Option Priorities*

**Boot Option #1**

The optional settings are: [UEFI: Built-in EFI Shell]; [Disabled]. Boot Option #1 Set the default value to: [UEFI: Built-in EFI Shell]

### **3-11 Save & Exit Menu**

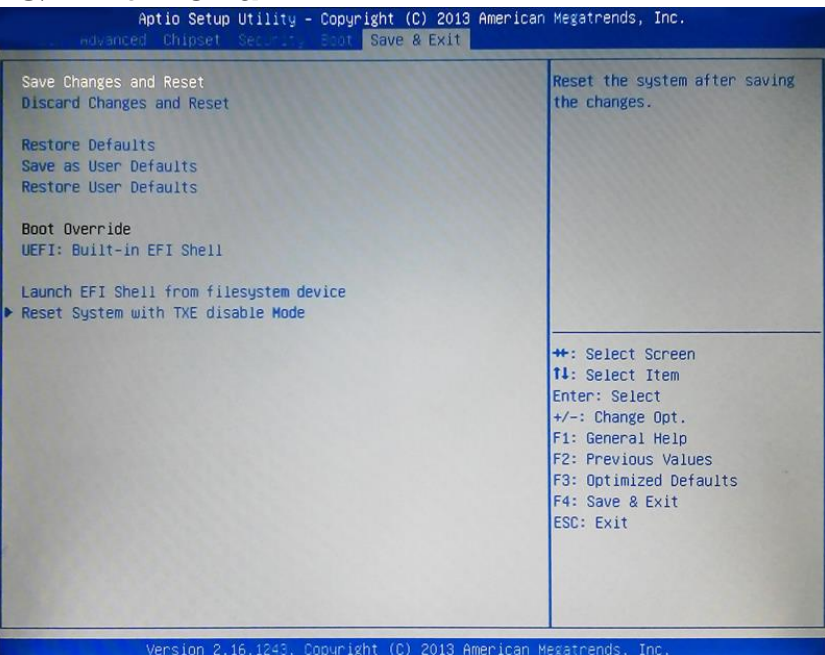

#### **Save Changes and Reset**

This item allows user to reset the system after saving the changes. **Discard Changes and Reset** This item allows user to reset the system without saving any changes. **Restore Defaults** Use this item to restore /load default values for all the setup options. **Save as User Defaults** Use this item to save the changes done so far as user defaults. **Restore User Defaults** Use this item to restore defaults to all the setup options. *Boot Override* **UEFT: Built-in EFI Shell** Launch Internal EFI shell application (shell.efi).

#### **Launch EFI Shell from filesystem device**

Use this item to launch EFI shell application (Shell.efi)from one of the avaialbe filesystem devices.

#### **Reset System with TXE disable Mode**

Press [Enter] for TXE to run into the temporary disable mode.Ignore if TXE Ignition FM.